## **Vejledning i brug af GAS-kalender på hjemmesiden**

## *Timeopgørelse for hold:*

1. Åbn skolens hjemmeside på info.aarhusakademi.dk og klik på **Administration** og derefter på **Gas faciliteter**

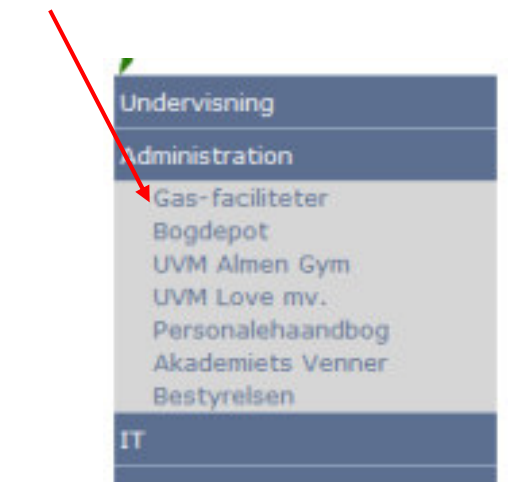

- 2. Følg linket i teksten
- 3. Log ind med dit personlige ID og PW:

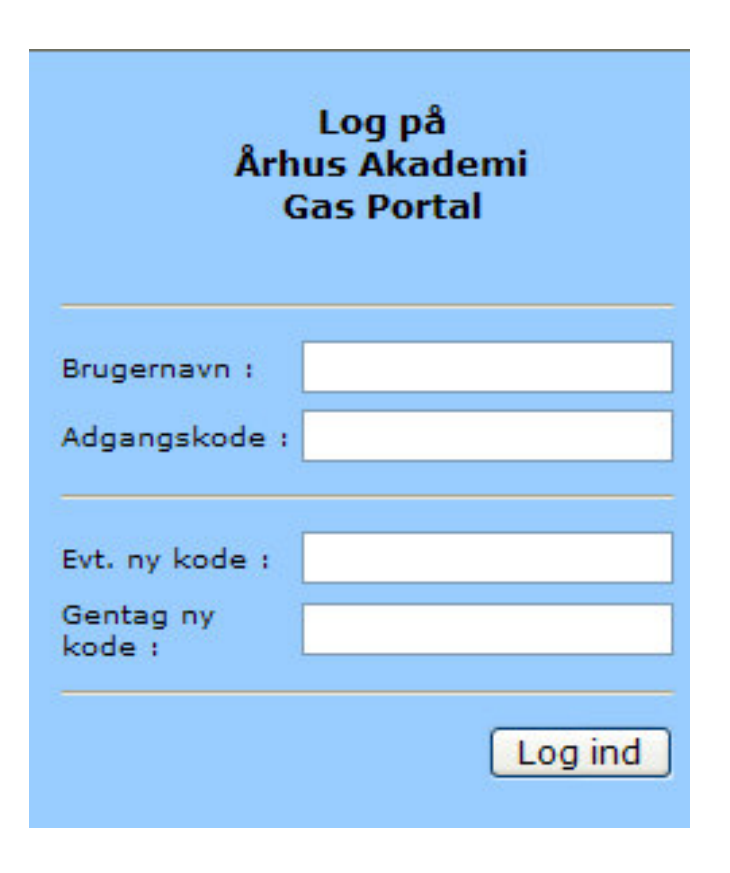

*NB: Bg beder om at vi ikke ændrer pw/kode*

B

Start

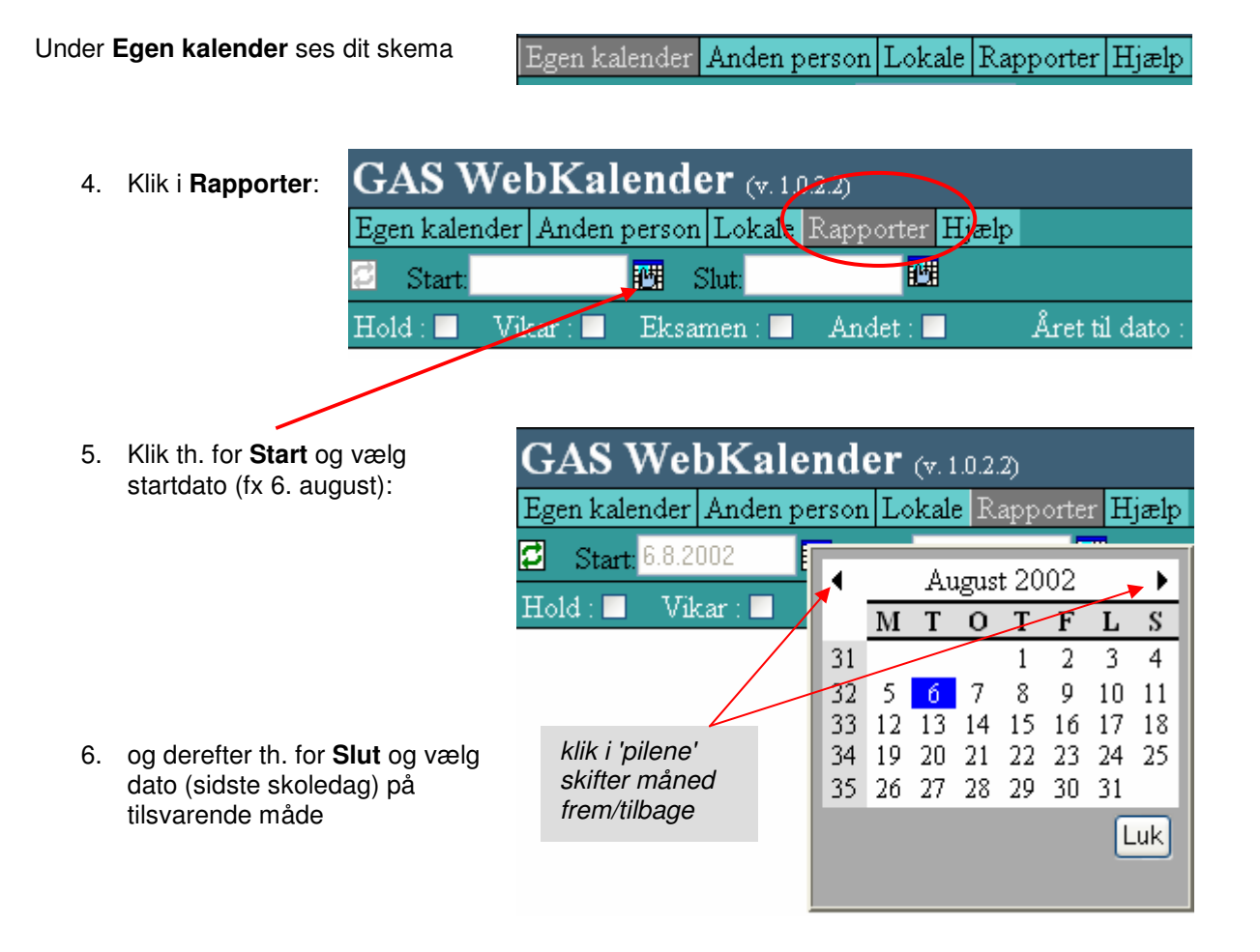

7. Marker felterne **Hold** og **Året til dato** , - klik derefter på ikonet for **Opdater**:

Visningen ser ud som nedenfor:

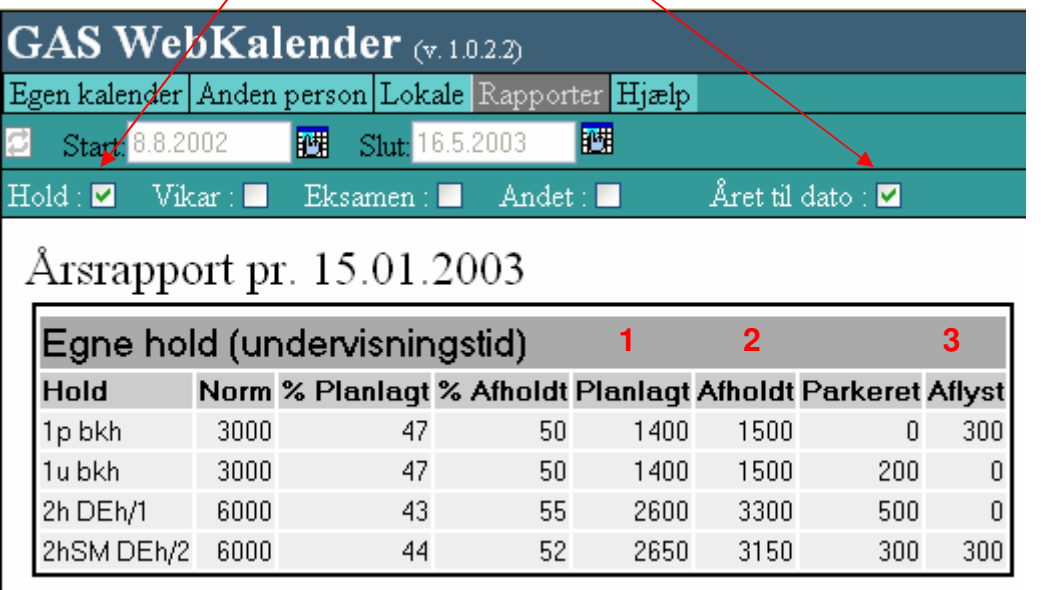

**NB**: Hver gang et andet felt markeres skal der efterfølgende klikkes i ikonet for **Opdater**.

## *Aflæsning af tallene:*

Tallene refererer til undervisningsminutter, dvs. 100 = 1 blok.

Søjlen **Parkeret** er uinteressant.

Sammenholdes summen af tallene under **Planlagt** (1)**, Afholdt** (2) og **Aflyst** (3) med **Norm** for et hold, kan man se om man er i 'over- eller underskud'.

ex:

1p (i skærmbilledet på foregående side) har 3200 (pkt. 1, 2 og 3) som sammenholdt med **Norm**-tallet (3000) giver +200, dvs. *der skal aflyses 2 blokke.*

1u har 2900, som sammenholdt med **Norm** giver -100, dvs. *de mangler en blok.*